# DIFFUSION JOURNAL OF SYSTEM AND INFORMATION TECHNOLOGY

Volume 1, No. 2, Mei 2021 **P-ISSN: E-ISSN: E-ISSN:** P-ISSN: E-ISSN:

## **Sistem Informasi Rekapitulasi Data Realisasi Investasi di Dinas Penanaman Modal, Esdm dan Transmigrasi Provinsi Gorontalo**

Abrianto Nusi(1), Moh. Hidayat Koniyo (2), Manda Rohandi (3)

(1)Progam Studi Sistem Informasi, Fakultas Teknik, Universitas Negeri Gorontalo email : abriantonusi3@gmail.com (2)Progam Studi Sistem Informasi, Fakultas Teknik, Universitas Negeri Gorontalo email : hidayat\_koniyo@ung.ac.id (3)Progam Studi Sistem Informasi, Fakultas Teknik, Universitas Negeri Gorontalo email : manda.rohandi@ung.ac.id

#### **Abstract**

The recruitment system is essential to improve service to a job or activity. The activity of collecting data on the realization of investment at the Gorontalo Province Investment, ESDM, and Transmigration Office uses Microsoft Excel. This recapitulation activity has several obstacles that are the background of this research. The constraints experienced are the slow process of recapping, piling up of files so that there is a risk of damage or loss of data, and unable to display investment charts every quarter. The method used in this research is the prototype method. The final results obtained in this study are in the form of an information system for recapitulation of investment realization data to make it easier for the government to manage recapitulation activities, monitor the progress of investment every quarter, and be able to determine the budget plan to be set for the following year and data storage to be more effective and safer.

*Keywords***:** Recapitulation, Recapitulation Information System, Realization of Investment, Investment, Prototype.

#### **Abstrak**

Sistem perekapan sangat penting untuk meningkatkan pelayanan terhadap suatu pekerjaan atau kegiatan. Kegiatan perekapan data realisasi investasi di Dinas Penanaman Modal, ESDM dan Transmigrasi Provinsi Gorontalo menggunakan *Microsoft Excel*, kegiatan perekapan tersebut terdapat beberapa kendala yang menjadi latar belakang pada penelitian ini. Kendala yang dialami yakni lambatnya proses perekapan, penumpukan file-file, mempunyai resiko kerusakan atau kehilangan data serta tidak dapat menampilkan grafik investasi dalam setiap triwulan. Metode yang digunakan pada penelitian ini adalah metode prototype. Hasil akhir yang diperoleh pada penelitian ini adalah berupa sistem informasi rekapitulasi data realisasi investasi untuk mempermudah pemerintah untuk mengelola kegiatan perekapan ,memonitoring progres penanaman modal setiap triwulan dan dapat menentukan rencana anggaran yang akan ditetapkan untuk tahun berikutnya serta penyimpanan data menjadi lebih efektif dan aman.

**Kata Kunci :** *Perekapan, Sistem Informasi Rekapitulasi, Realisasi Investasi, Penanaman Modal, Prototype.*

#### **1. Pendahuluan**

Sistem perekapan sangat penting untuk meningkatkan pelayanan terhadap suatu pekerjaan atau kegiatan (Mintorogo dan Sedarmayanti, 1992; Hendrawan, 2018; Yuliana K, Saryani & Azizah N, 2019).

Bidang Penanaman Modal merupakan salah satu bidang di Dinas Penanaman Modal Provinsi Gorontalo yang bertugas dalam pelayanan terhadap konsumen. Dalam proses pelayanan, pemerintah di Dinas Penanaman Modal melakukan perekapan data realisasi investasi dengan menggunakan *Microsoft Excel* dalam mendukung kegiatan penanaman modal. Pada proses perekapan tersebut memiliki beberapa permasalahan, yaitu **(1)**, perekapan data realiasi investasi masih lambat karena data yang telah di input pada

Kabupaten/Kota masih harus di input kembali di Dinas Penanaman Modal tingkat Provinsi; **(2)**, terjadinya penumpukan file-file diakibatkan oleh proses perekapan dimana untuk penginputan data rekapan yang baru dilakukan dengan membuat salinan file rekapan yang lama, kemudian menghapus data yang ada di dalamnya yang nantinya akan di gantikan dengan data yang baru; **(3)**, Dalam penggunaan *Microsoft Excel* proses perekapan data hanya dilakukan pada komputer yang digunakan, dan ini beresiko terhadap kehilangan data akibat kerusakan pada sistem yang ada pada komputer yang bisa terjadi setiap saat; **(4)**, Grafik realiasi investasi yang di tampilkan pada file perekapan *Microsoft Excel* tidak dapat menampilkan data rekapan setiap triwulan, sehingga tidak dapat memenuhi permintaan pimpinan jika grafik realisasi investasi setiap triwulan dibutuhkan. Berdasarkan empat permasalahan yang ada di Bidang Penanaman Modal, maka penulis memutuskan untuk membangun sistem perekapan yang memudahkan proses pengelolaan data realisasi investasi di Dinas Penanaman Modal, ESDM dan Transmigrasi Provinsi Gorontalo.

#### **2. Metode**

Dalam penelitian ini metode yang digunakan adalah metode prototype. metode *prototype* memiliki suatu tujuan utama yaitu kegagalan dalam mendefinisikan masalah antara *user* dan *developer* dapat dikenali dari awal serta proses testing dan perbaikan dapat dilakukan secara terus menerus sehingga mencapai produk yang diinginkan *user*. Tahapan dalam penelitian ini adalah sebagai berikut :

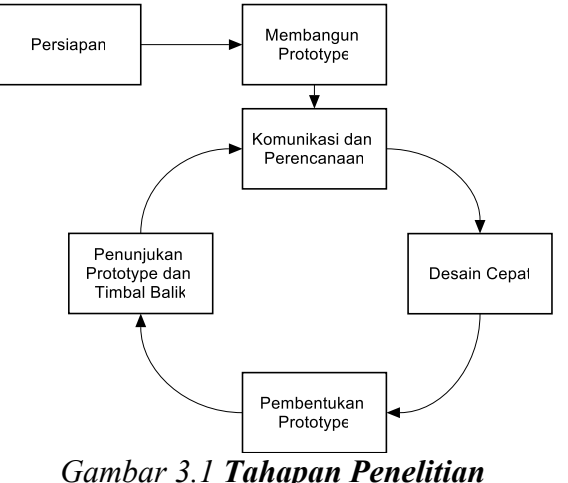

## **3. Hasil dan Pembahasan**

#### **Komunikasi dan Perencanaan**

Pada penelitian ini penulis melakukan wawancara dengan pegawai di Dinas Penanaman Modal dan memperoleh berbagai data diantaranya data perusahaan, data proyek, data tenaga kerja, data nilai investasi dan data pegawai. Peneliti juga mengobservasi dan mendapatkan informasi mengenai pengelolaan rekapan investasi di Dinas Penanaman Modal Provinsi Gorontalo.

## **Desain Cepat**

Pada penelitian ini penulis membuat rancangan dan visualisasi sistem yang akan dibangun. Visualisasinya meliputi identifikasi aktor, use case sistem, activity sistem, sequence sistem, class diagram, rancangan database dan rancangan antarmuka. **Use Case**

Use case pada sistem informasi ini terdiri dari 3 aktor, yaitu Admin, User Kabupaten/Kota, User PTSP Provinsi. Use Case bertujuan untuk menjelaskan interaksi aktor dengan sistem yang akan dibangun. Berikut penjelasan identifikasi aktor dan use case terhadap sistem tersebut.

## *Tabel 4.1 Identifikasi Aktor*

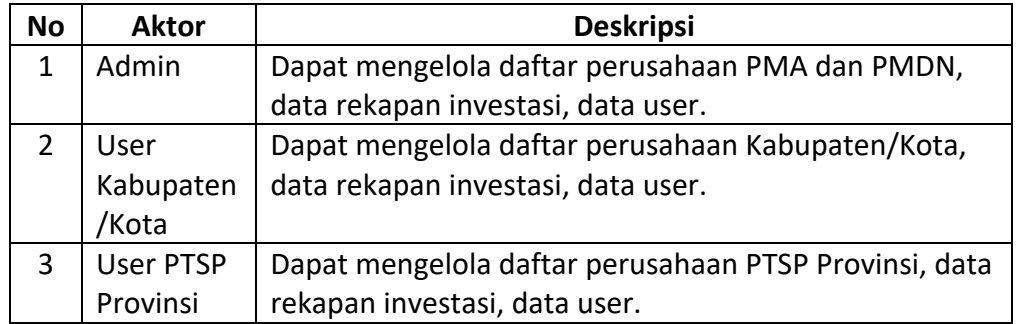

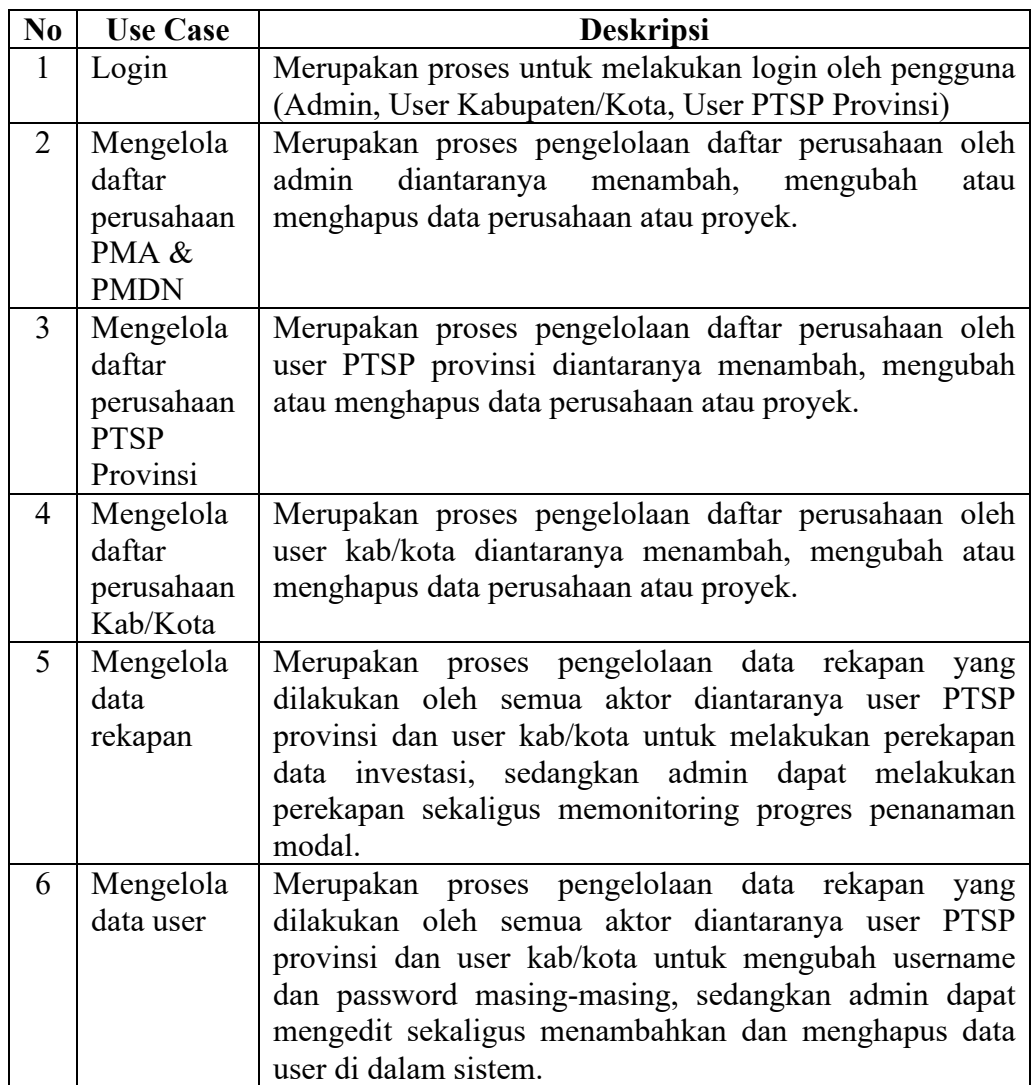

 $\_$  , and the state of the state of the state of the state of the state of the state of the state of the state of the state of the state of the state of the state of the state of the state of the state of the state of the

#### *Tabel 4.1 Identifikasi Use Case*

## **1. Use Case Diagram**

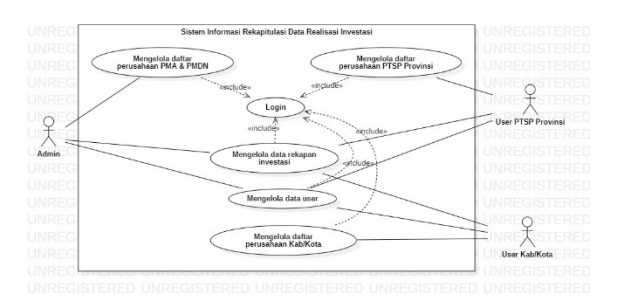

*Gambar 4.1 Use Case Diagram*

## **2. Rancangan Activity dan Sequence Diagram**

Activity diagram digunakan untuk menggambarkan proses bisnis atau urutan sebuah proses yang dapat dilakukan oleh sistem. Sedangkan untuk diagram sequence digunakan untuk menunjukan serangkaian pesan yang dipertukarkan oleh bagian-bagian yang melakukan suatu aksi tertentu.

## **1) Activity Diagram Login**

Diagram ini menjelaskan bagaimana admin, user kabupaten/kota, user PTSP provinsi melakukan login ke sistem. Berikut adalah gambar dari activity ini.

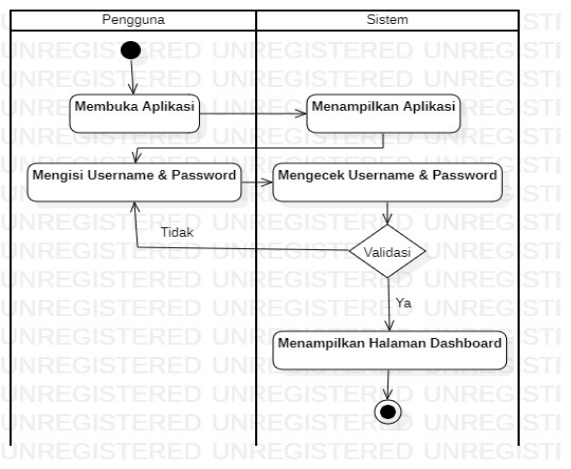

## *Gambar 4.2 Activity Diagram Login*

## **2) Sequence Diagram Login**

Proses yang terjadi dalam sequence diagram login adalah sebagai berikut pengguna yang terdiri dari admin, user kabupaten/kota, user PTSP provinsi membuka aplikasi kemudian aplikasi akan menampilkan halaman login. Setelah itu pengguna akan mengisi form login kemudian akan di validasi oleh aplikasi, jika data pengguna ditemukan maka aplikasi akan melakukan redirect ke halaman beranda, jika tidak maka aplikasi akan meredirect kembali ke halaman login. Berikut adalah gambar dari sequence diagram ini.

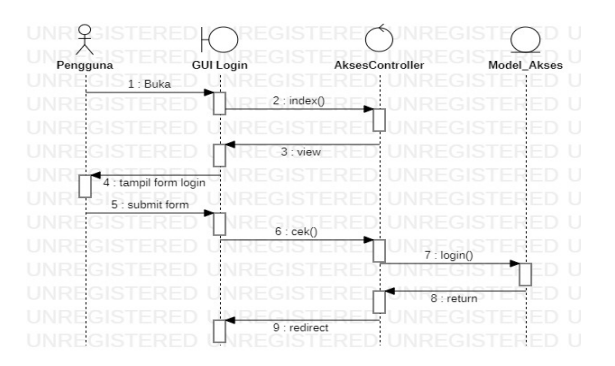

*Gambar 4.3 Sequence Diagram Login*

## **3) Activity Diagram Mengelola Data User**

Diagram ini menjelaskan bagaimana admin, user kabupaten/kota, user PTSP provinsi melakukan login ke sistem. Berikut adalah gambar dari activity ini.

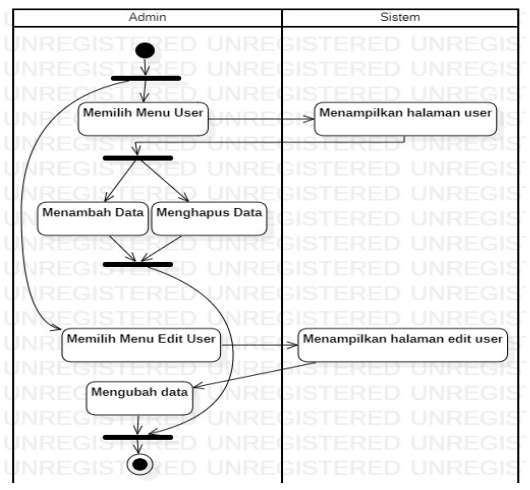

*Gambar 4.2 Activity Diagram Mengelola Data User (Admin)*

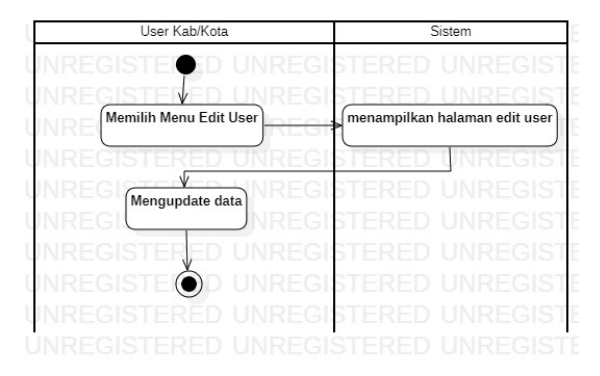

*Gambar 4.5 Activity Diagram Mengelola Data User (User Kabupaten/Kota*

| User PTSP Provinsi     | Sistem                           |
|------------------------|----------------------------------|
| $\sqsubset$ Gl         | s                                |
|                        |                                  |
| Memilih Menu Edit User | menampilkan halaman<br>edit user |
|                        |                                  |
| ÷                      | IND                              |
| G<br>Mengupdate Data   |                                  |
| Q                      |                                  |
| EGI<br>$\vee$          |                                  |
| FGI                    |                                  |
|                        |                                  |
|                        |                                  |

*Gambar 4.6 Activity Diagram Mengelola Data User (User PTSP Provinsi)*

## **4) Sequence Diagram Mengelola Data User**

Proses dalam sequence diagram mengelola data user terbagi menjadi 2 antara admin dan pengguna lain (user kabupaten/kota, user PTSP provinsi) sebagai berikut, admin membuka aplikasi kemudian aplikasi akan menampilkan halaman beranda kemudian admin dapat memilih menu edit user dan aplikasi akan menampilkan halaman kemudian admin dapat mengubah data atau. User kabupaten/kota dan user PTSP provinsi membuka aplikasi dan memilih menu edit user kemudian aplikasi akan menampilkan halaman. Berikut adalah gambar dari sequence diagram ini.

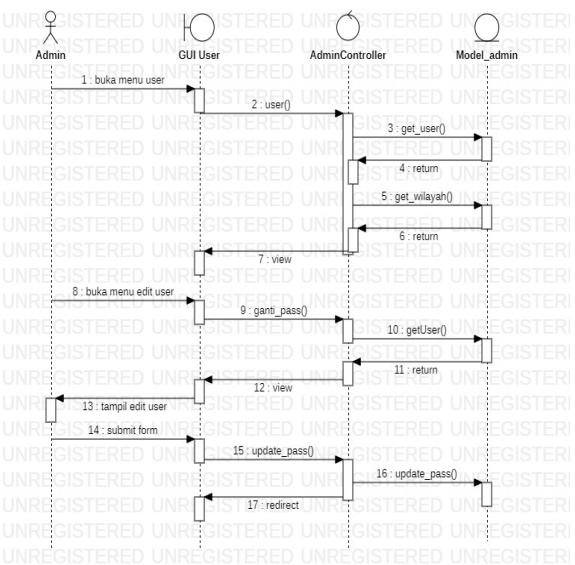

*Gambar 4.7 Sequence Diagram Mengelola Data User (Admin)*

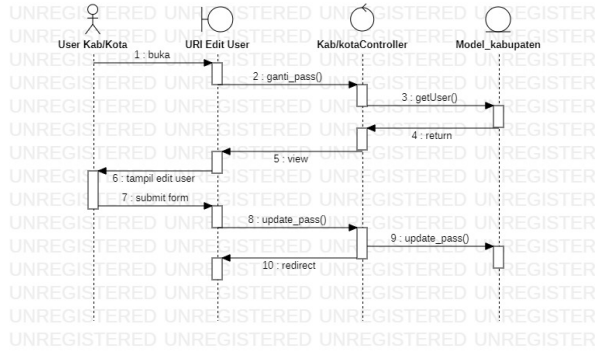

 $\overline{P}$ UNRICOTI  $\circ$ GUI Edit User User PTSP Pro odel\_ptsp 3 : get 6 : tampil edit u 7 : sumbit fo  $10:$ re

**Gambar 4.8** Sequence Diagram Mengelola Data User (User Kabupaten/Kota)

*Gambar 4.9 Sequence Diagram Mengelola Data User (User PTSP Provinsi)*

## **3. Rancangan Class Diagram**

Rancangan class diagram bertujuan untuk mengetahui gambaran struktur sistem dari segi pendefinisian class-class yang akan dibuat.

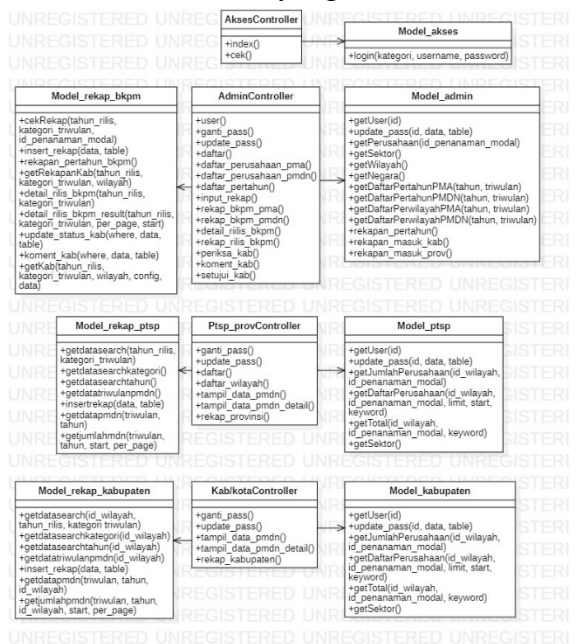

**Gambar 4.22** Class Diagram

- **2. Rancangan Antar Muka**
- **1) Rancangan Antar Muka Login**

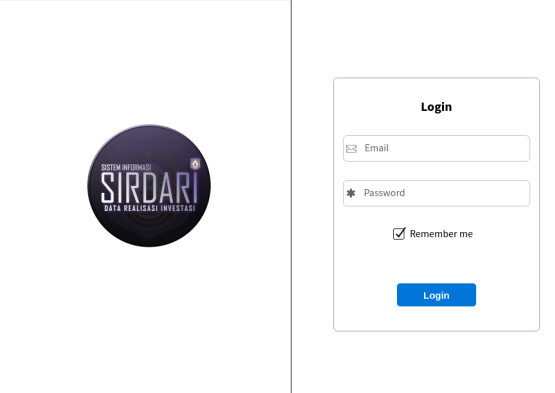

#### **1. Tampilan Halaman Login**

Halaman ini ditujukan kepada setiap pengguna yang mempunyai hak akses, untuk masuk ke sistem.

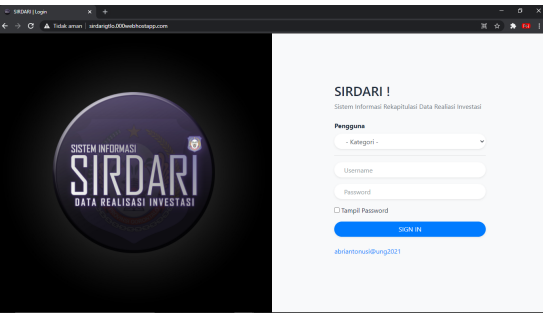

**Gambar 4.37** Tampilan Halaman Login

Berdasarkan hasil penelitian diperoleh hasil akhir berupa sistem informasi rekapitulasi data realisasi investasi berbasis web. Sistem ini dapat membantu dalam pengelolaan data realisasi investasi di Dinas Penanaman Modal, ESDM dan Transmigrasi Provinsi Gorontalo. Adapun pengembangan sistem dengan menggunakan metode prototype yang dimulai dengan tahapan: Komunikasi dan Perencanaan; Desain Cepat; Pembentukan Prototype; Penunjukan Prototype dan Timbal Balik serta Pengujian Sistem.

Pada tahapan komunikasi dan perencanaan penulis memulai wawancara dan observasi dengan bagian bidang penanaman modal dan menemukan permasalahan diantaranya perekapan yang dilakukan berulang pada data yang sama dan memperlambat pengelolaan data rekapan, penumpukan file-file akibat pengelolaan data rekapan yang masih menggunakan *microsoft excel*, beresiko terhadap kehilangan atau kerusakan data yang bisa disebabkan oleh kerusakan atau kegagalan sistem serta tidak dapat menampilkan grafik realisasi setiap triwulan. Setelah masalah ditemukan, penulis pun melakukan pengumpulan data-data yang diperlukan dalam pembangunan sistem. Data dikumpulkan melalui observasi terhadap kegiatan yang dilakukan di bidang penanaman modal berupa data perusahaan, data jumlah proyek, data jumlah tenaga kerja dan data nilai investasi, data pegawai dan juga melalui studi pustaka guna mencari permasalahan sejenis yang pernah diangkat oleh peneliti lain untuk dijadikan acuan dalam pembangunan sistem.

Setelah tahapan komunikasi dan perencanaan, penulis mulai membuat desain cepat dari sistem yang akan dibangun berdasarkan dari hasil komunikasi dan perencanaan. Dalam desain cepat, penulis menggunakan Unifed Modelling Languange. Adapun perancangan basis data beserta model desainnya, serta desain kasar dari antarmuka aplikasi.

Pada tahapan pembentukan prototype, penulis mulai mengkodekan sistem sesuai rancangan yang telah dibuat pada tahap desain cepat ke dalam bahasa pemrograman. Bahasa pemrograman yang digunakan adalah PHP dengan menggunakan framework web CodeIgniter3 dan untuk css frameworknya penulis menggunakan Template Bootstrap4 . Hasil dari pembangunan prototype ini kemudian ditunjukkan kembali pada pengguna hingga sesuai keinginan pengguna.

Tahap selanjutnya adalah penunjukkan prototype dan timbal balik. Prototype yang telah dibangun ditunjukkan pada pengguna untuk mendapatkan timbal balik atau tanggapan.

Jika pengguna telah menyetujui prototype yang telah dibangun, maka penulis selanjutnya akan melakukan pengujian terhadap sistem. Pengujian ini akan mengecek apakah fitur-fitur yang ada telah befungsi dan berjalan sebagaimana mestinya. Setelah melalui pengujian, selanjutnya aplikasi akan di-deploy ke web hosting atau production server dan siap digunakan.

Berdasarkan hasil tahapan-tahapan model penelitian yang telah dilakukan, peneliti berhasil membuat sistem informasi rekapitulasi data realisasi investasi. Pada sistem informasi rekapitulasi data realisasi investasi memiliki 3 aktor yaitu admin, user kabupaten/kota dan user PTSP provinsi. Dengan adanya sistem informasi rekapitulasi data realisasi investasi diharapkan dapat membantu mengatasi kendala yang ada pada pengelolaan data realisasi investasi di Dinas Penanaman Modal, ESDM dan Transmigrasi Provinsi Gorontalo. Kendala yang pertama yakni proses perekapan yang sebelumnya di input kembali di tingkat provinsi. Pada sistem informasi rekapitulasi data realisasi investasi, admin langsung dapat memonitoring progres penanaman modal tanpa perlu melakukan rekapitulasi data kembali.

Kendala berikutnya yakni, perekapan data realisasi investasi masih menggunakan *microsoft excel* yang mengakibatkan penumpukan file-file dan juga berakibat pada kehilangan data disebabkan oleh kerusakan pada sistem atau file dalam komputer yang digunakan. Pada sistem informasi rekapitulasi data realisasi investasi, proses rekapitulasi dilakukan secara online dan penyimpanan data berada di internet (*Cloud Storage*) tanpa perangkat penyimpanan fisik seperti flashdisk, harddisk, cd dan dvd sehingga memudahkan dalam pengarsipan data dan mengurangi resiko terhadap kehilangan data.

Kendala yang terakhir yakni, sistem yang digunakan dalam perekapan tidak dapat menampilkan grafik realisasi investasi setiap triwulan. Pada sistem informasi rekapitulasi data realisasi investasi, sistem dapat menampilkan data realisasi setiap triwulan sehingga memudahkan pemerintah dalam merencanakan nilai untuk pembiayaan yang akan dianggarkan untuk periode tahun yang berikutnya.

#### **4. Kesimpulan**

Berdasarkan hasil penelitian dan pembahasan yang telah dipaparkan, adapun kesimpulan yang diperoleh adalah:

- 1) Penelitian menghasilkan sebuah sistem informasi rekapitulasi data realisasi investasi yang memudahkan proses pengelolaan data realisasi investasi di Dinas Penanaman Modal, ESDM dan Transmigrasi Provinsi Gorontalo.
- 2) Pada sistem yang sebelumnya, proses perekapan di input kembali di tingkat provinsi. Dengan sistem ini, admin langsung dapat memonitoring progres penanaman modal tanpa perlu melakukan rekapitulasi data kembali.
- 3) Pada sistem yang sebelumnya, proses perekapan sebelumnya terdapat permasalahan penumpukan file-file dan resiko kehilangan data akibat kerusakan pada sistem atau file dalam komputer yang digunakan. Dengan sistem ini, proses rekapitulasi dapat dilakukan secara online dan penyimpanan data berada di internet (*Cloud Storage*) tanpa perangkat penyimpanan fisik seperti flashdisk, harddisk, cd dan dvd sehingga memudahkan dalam pengarsipan data dan mengurangi resiko terhadap kehilangan data.

4) Pada sistem yang sebelumnya tidak dapat menampilkan grafik realisasi investasi setiap triwulan. Dengan sistem ini, data realisasi dapat ditampilkan setiap triwulan sehingga memudahkan pemerintah dalam merencanakan nilai untuk pembiayaan yang akan dianggarkan untuk periode tahun yang berikutnya.

#### **Daftar Pustaka**

#### **Artikel jurnal:**

- Hendrawan, 2018. Perancangan Sistem Informasi Manajemen Rekapitulasi Honor Mengajar Dosen STIKOM Dinamika Bangsa. Vol. 13, No. 1, April 2018, 1146-1159.
- Latief M & Koniyo M Hidayat, 2012. *Alat Bantu Untuk Digitalisasi Data Dosen Menggunakan Metode Prototype*. Gorontalo :Universitas Negeri Gorontalo.
- Pressman, R. S., & Maxim, B. R., 2015. *Software Engineering A Practitioners Approach, Eight Edition. Mc Graw Hill Education*. https://doi.org/10.1192/bjp.111.479.1009-a
- Tuloli M Syarif, Latief M, R Manda, 2019. Prototype Penerapan Spaced Repetition Sebagai Indikator Usaha Belajar Siswa. November 2019. 121-128.

Yuliana K, Saryani, Azizah N, 2019. Perancangan Rekapitulasi Pengiriman Barang Berbasis Web. Sisfotek Global. Vol. 9, No. 1, Maret 2019, 118-123.

#### **Buku :**

- Basuki A Pribadi. 2016.*Menguasai CodeIgniter Kasus Membangun Aplikasi Perpustakaan.*Yogyakarta:CV.Lokomedia
- Hasibuan, Malayu S.P. 2005. Manajemen Sumber Daya Manusia, Edisi Revisi. Bumi Aksara, Jakarta.
- Mintorogo, A., dan Sedarmayanti. 1992. Dasar-dasar Pengetahuan tentang Manajemen Perkantoran, Bandung, Ilham Jaya.

Syahyunan, 2015, Manajemen Keuangan 1, Edisi ketiga, USU press, Medan.

#### **Buku Kompilasi (edited book)**

- Dokumen Perencanaan Satuan Kerja Perangkat Daerah (RENSTRA). 2017-2022, Dinas penanaman modal, ESDM dan Transmigrasi Provinsi Gorontalo.
- Pemerintah Indonesia. 2007. *Undang Undang Republik Indonesia Nomor 25 Tahun 2007 Tentang Penanaman Modal*. Lembaran Negara Republik Indonesia Tahun 2007 Nomor 67. Jakarta : Sekretariat Negara.

#### **Skripsi/tesis/disertasi:**

Asbullah. 2017. Smart Traffic Light Management System Untuk Mengurangi Antrian Pada Lampu Lalu Lintas. Skripsi. Jurusan Sistem Komputer. Konsentrasi Computer System. Sekolah Tinggi Manajemen dan Ilmu Komputer Raharja. Tangerang

#### **Internet:**

Kbbi.web.id, 2020. Kamus Besar Bahasa Indonesia (KBBI). Diakses pada 11 November 2020, dari https://kbbi.web.id/rekapitulasi.